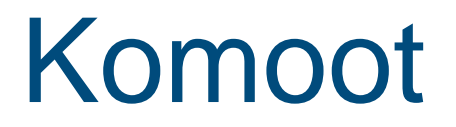

#### Tourenplanung und Navigation

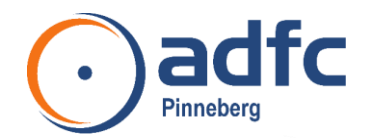

# Agenda

- Was ist Komoot und was kann Komoot?
- 2. Installation von Komoot auf dem Smartphone
- 3. Komoot Premium
- 4. Tracks importieren
- 5. Route erstellen
- 6. Route aufzeichnen
- 7. Touren in Komoot finden
- 8. Arbeiten mit Komoot am Computer
- 9. Zubehör

10.Wann nutzt man das Smartphone und wann den Browser?

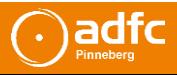

### Unser Service

- Sie brauchen nichts notieren
- Laden Sie die Präsentation herunter
- <https://adfc-pinneberg.de/Komoot.pdf>

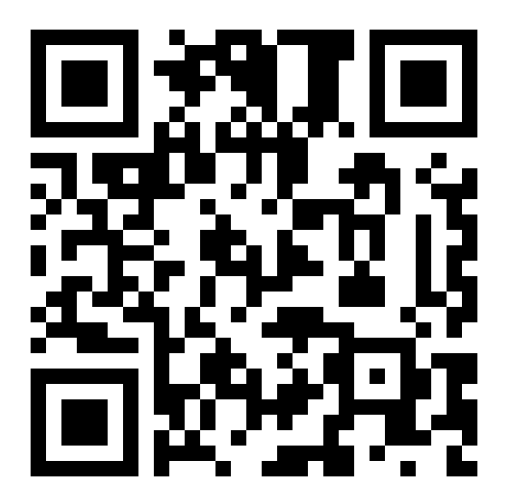

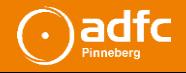

### Was ist Komoot und was kann Komoot?

- Ein Routenplaner, eine Navigations-App für Wandern, Laufen und Fahrradfahren und ein Tourenverzeichnis
- Navigation auf selbst geplanten oder von anderen übernommenen Routen
- Für verschiedene Sportarten (Radfahren, Mountainbiking, Rennradtouren u. a.)
- Ein soziales Netzwerk, auf der man Touren teilen, kommentieren und anderen Benutzern folgen kann

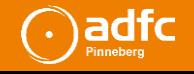

### Was ist Komoot und was kann Komoot?

- Eine unfassbar große Sammlung von fertigen Touren, die andere Nutzer gemacht und/oder geplant haben
- Gegründet 2010, weltweit über 20 Mio. Nutzer
- Kostenfrei nutzbar mit Basisfunktionen
- Ergänzbar durch kostenpflichtige Offline-Karten oder Premium-Konto

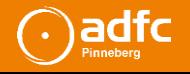

## Komoot App installieren

- Kostenlose App im Play Store bzw. Apple Store herunterladen
- Eine Kartenregion (offline) ist inklusive
- Weitere Kartenregionen können gekauft werden
- Einzelregion 3,99  $\epsilon$ , Regionenpaket 8,99  $\epsilon$  (einmalig)
- Es lohnt sich, die Weltkarte für 30 € (20 €) einmalig zu kaufen
- Komoot Premium inklusive Weltkarte: 59,99 € jährlich
- Mit gekauften Offline-Karten können Sie sich auch in Funklöchern zuverlässig orientieren

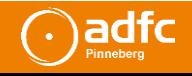

## Komoot Premium

- Mehrtagesplaner
- Tourwetter
- Live Tracking
- Eigene Collections
- 3D-Karten
- Sportspezifische Karten, z. B. Radfahrwege, Mountainbikewege, Radfernwege, Wanderwege
- Weltkarte inklusive

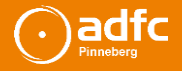

### Sportspezifische Karte Fahrrad

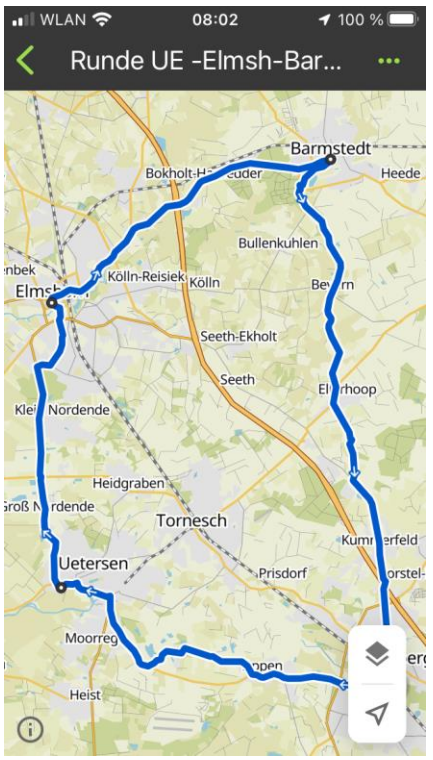

#### Standard-Karte Premium: Fahrrad-Karte

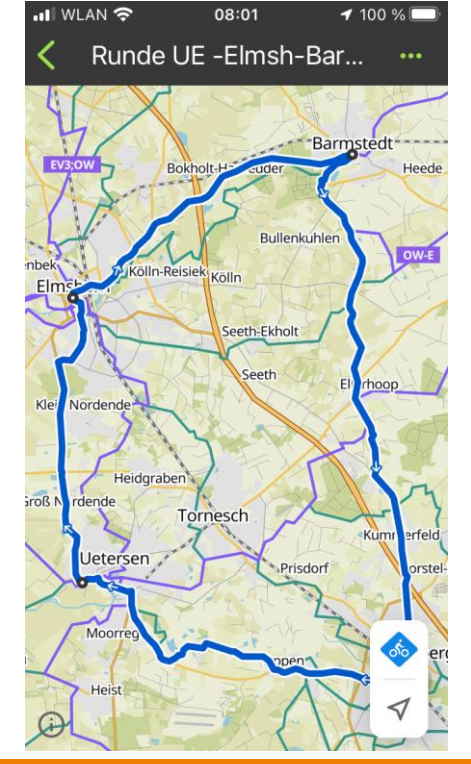

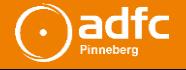

## Tracks importieren

- Schritt-für-Schritt-Anleitung unter <https://adfc-pinneberg.de/komoot>
- . Hier zeigen wir Ihnen, wie Sie Routen in der App auf dem Smartphone (iOS und Android) oder im Browser importieren.

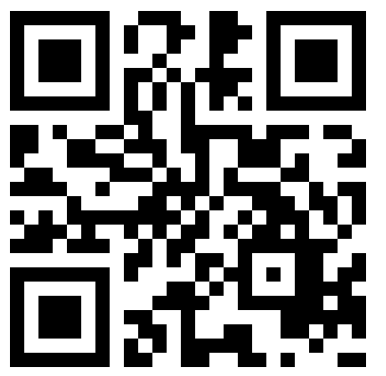

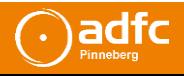

#### Route erstellen

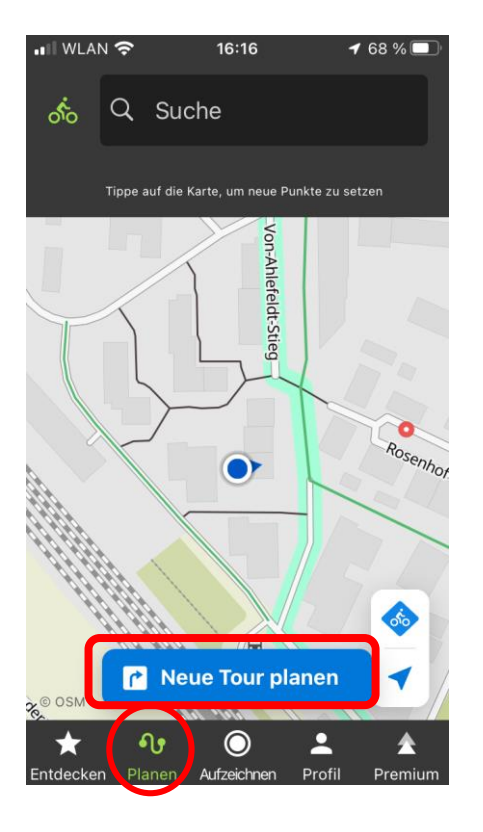

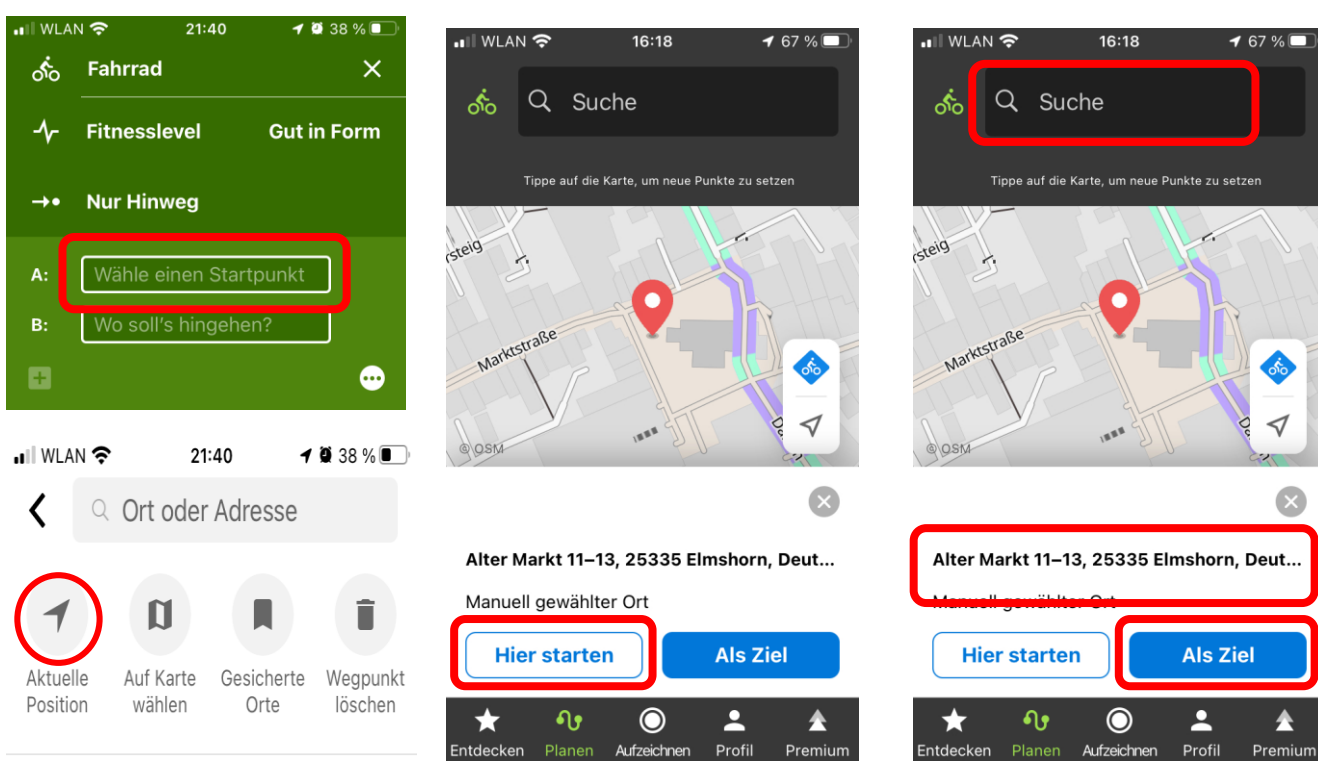

adfc

#### Route erstellen

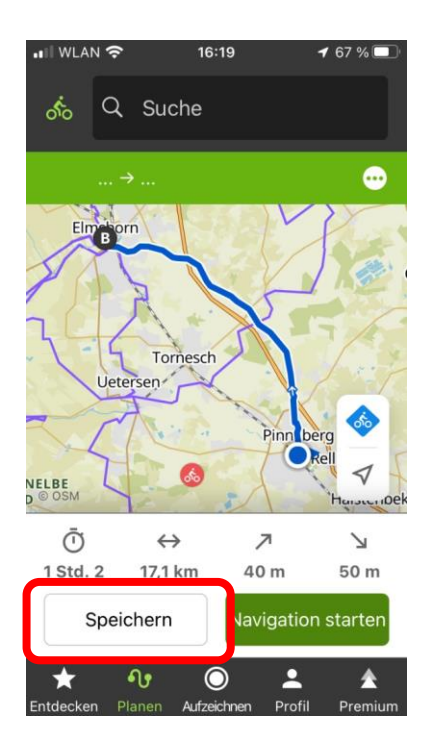

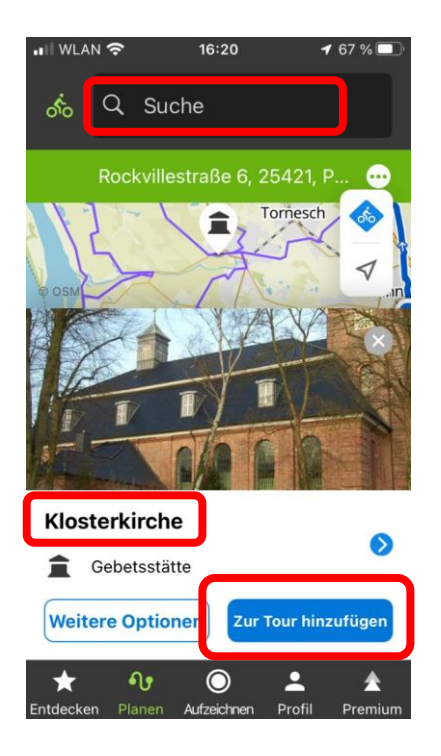

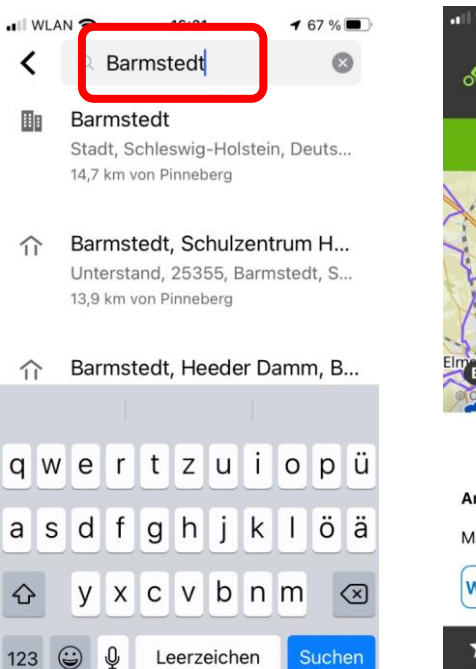

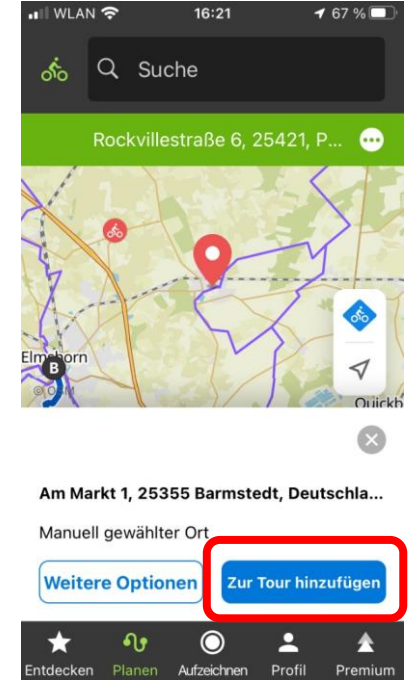

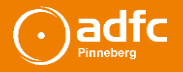

#### Route erstellen

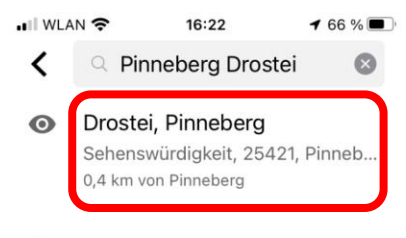

專 Drosteipark, Pinneberg Park, 25421, Pinneberg, Schleswi... 0,28 km von Pinneberg

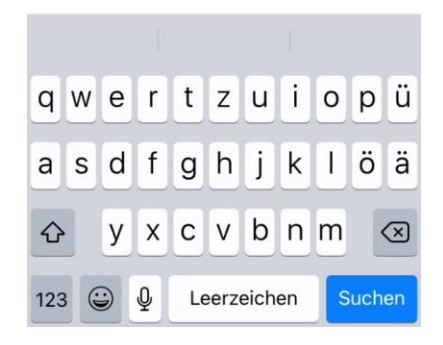

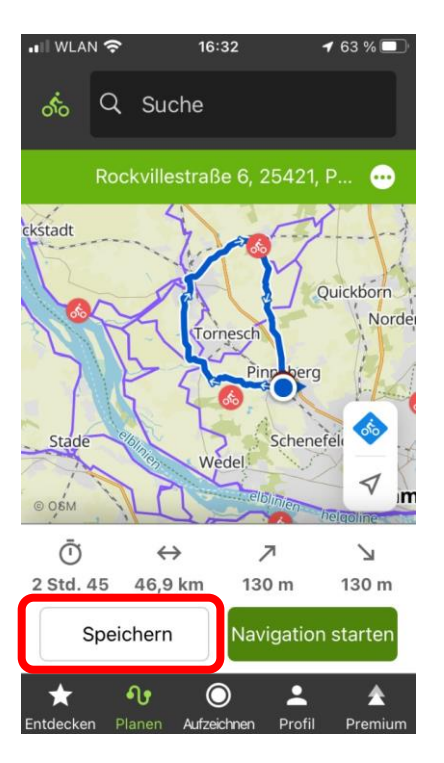

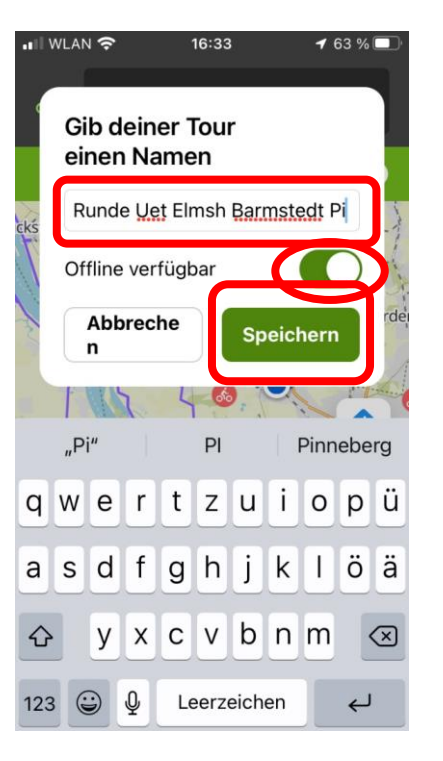

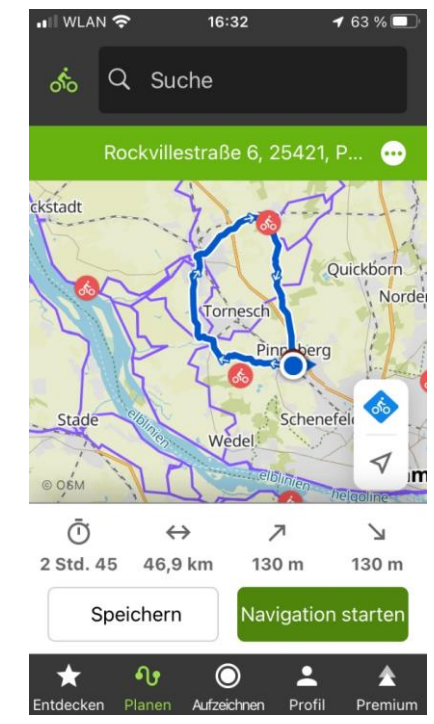

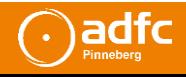

#### Route aufzeichnen

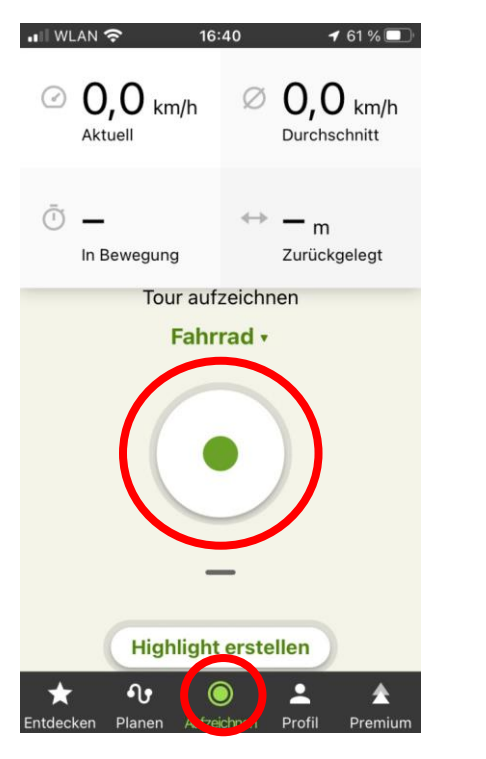

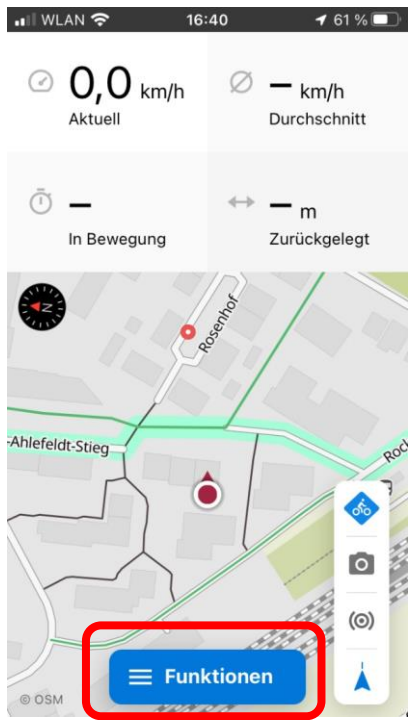

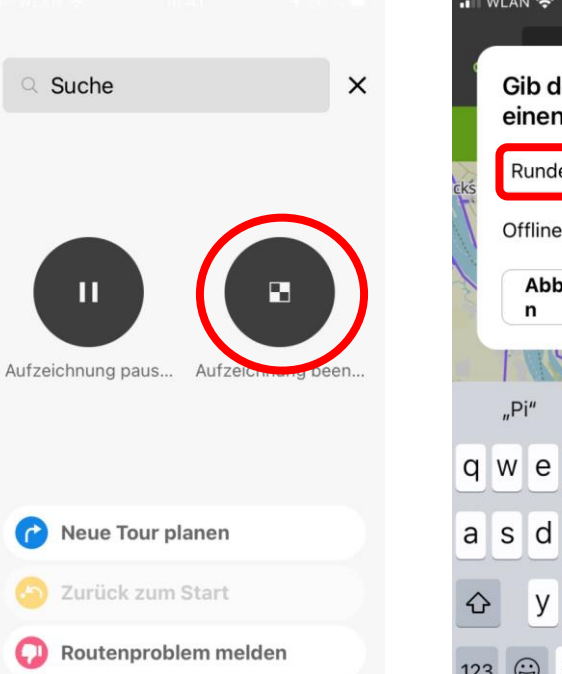

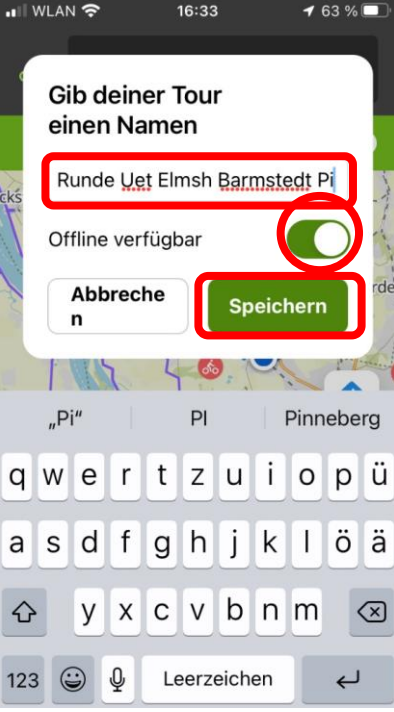

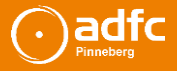

### Touren finden

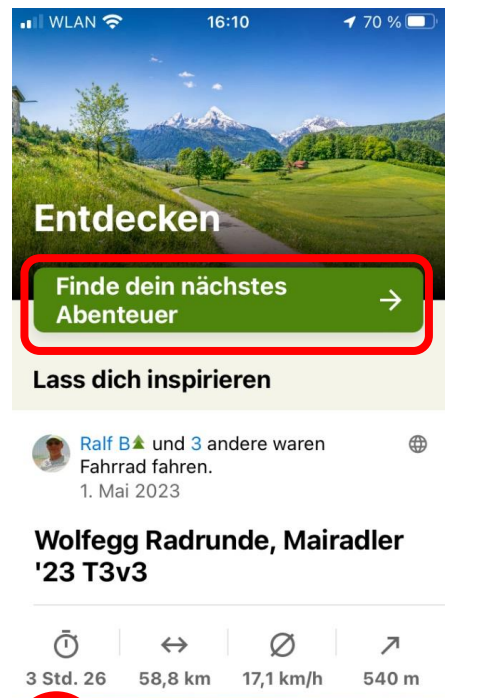

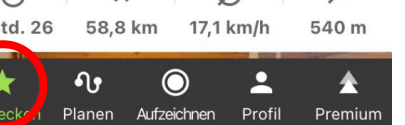

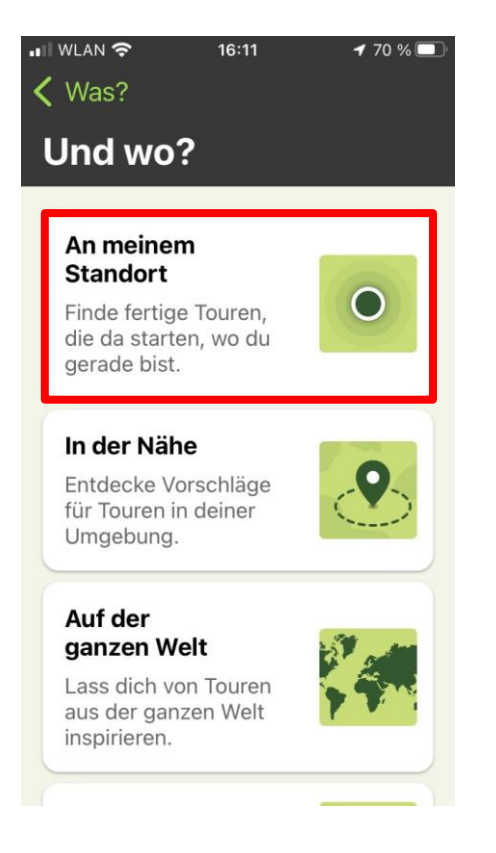

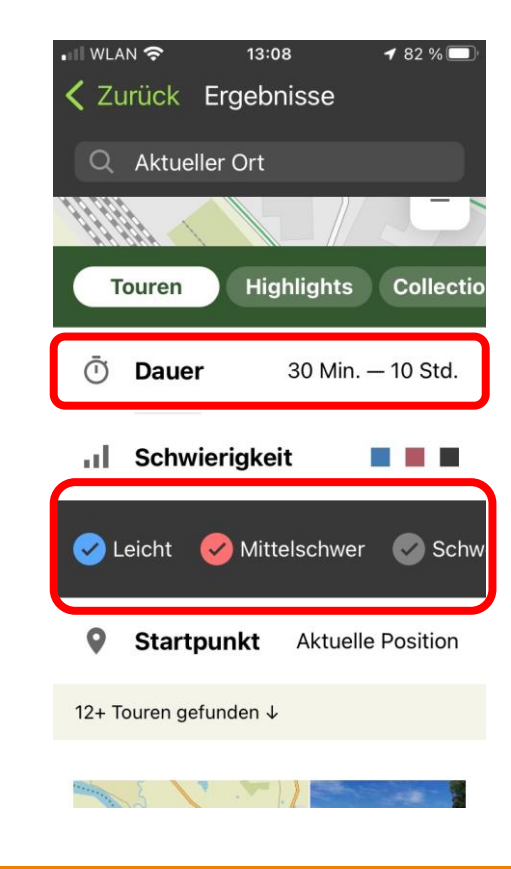

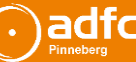

### Touren finden

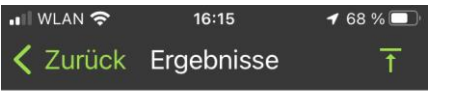

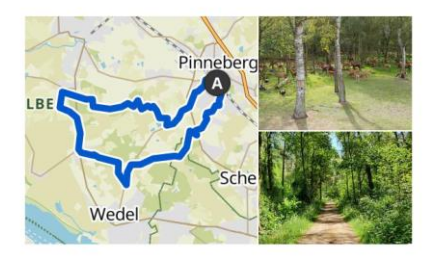

**Butterbargsmoor - Schöne**  $(\delta$ <sub>0</sub> **Aussicht auf den See Runde von Pinneberg** 

⑦ 1 Std. 56 ↔ 32,2 km ↗ 100 m → 1...

#### Einfach

♦ Start an ausgewählter Position Leichte Fahrradtour. Für alle Fitnesslevel. Überwiegend befestigte Wege. Kein besonderes Können erforderlich.

Speichern

Details >

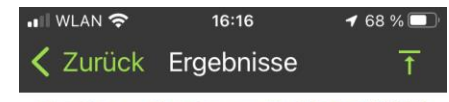

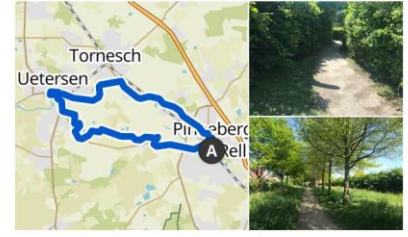

**Idyllischer Weg - Rosarium**  $\left( \dot{\delta}$ **Uetersen Runde von Thesdorf** 

#### ⑦ 1 Std. 31 ↔ 24,5 km 7 70 m → 70 m

#### Einfach

9 Start an ausgewählter Position Leichte Fahrradtour. Für alle Fitnesslevel. Überwiegend befestigte Wege. Kein besonderes Können erforderlich.

#### Speichern

Details >

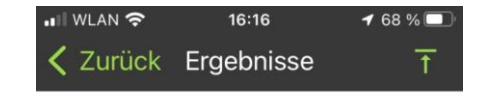

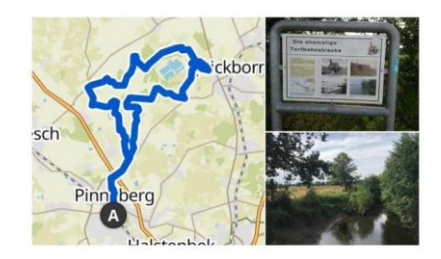

#### Gebiet Schwarztorfberge-**Bilsbekniederung Runde** von Prisdorf

 $\bar{O}$  2 Std. 36  $\leftrightarrow$  40,1 km  $\lambda$  110 m  $\lambda$  11...

#### Mittelschwer

♦ Start an ausgewählter Position Mittelschwere Fahrradtour, Gute Grundkondition erforderlich. Die Tour kann Passagen mit losem Untergrund enthalten, die schwer zu befahren sind.

Speichern

Details >

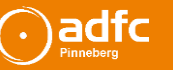

## Arbeiten mit Komoot am Computer

- Die weitere Präsentation erfolgt am Computer
- Ich erkläre Ihnen:
- Die Bildschirmoberfläche
- Die Seitenleiste
- Das Höhenprofil
- Funktionen der Navigation mit Wegpunkten
- Die am Smartphone erstellte Tour wollen wir analysieren und optimieren
- Handbücher und Kartenlegende

### Zubehör

- Handyhalterung möglichst drehbar
- Handyhülle wasserdicht
- Powerbank mindestens 10.000 mAh
- Alternativ Stromversorgung des Smartphones über das E-Bike

#### Wann nutze ich das Smartphone?

- Navigieren auf der Tour
- Route aufzeichnen
- Finde Touren
- Einfache Routenplanung unterwegs
- Navigieren zum Startpunkt

#### Wann nutzt man besser die Browser Version?

- Umfangreiche Routenplanung
- Planung einer Radreise
- Feintuning einer Route
- Arbeiten mit dem Tourenprofil und Höhenprofil
- Entfernung berechnen
- Mehrtagestouren
- Collection erstellen

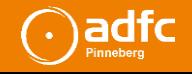

Ich bedanke mich für Ihre Aufmerksamkeit

und wünsche ich Ihnen viel Spaß auf Ihrer Entdeckungsreise mit Komoot.

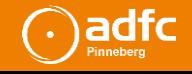

#### Diskussion + Fragen und Antworten

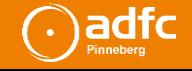

Claus Schröder: Komoot - Tourenplanung und Navigation 21 07.06.2023